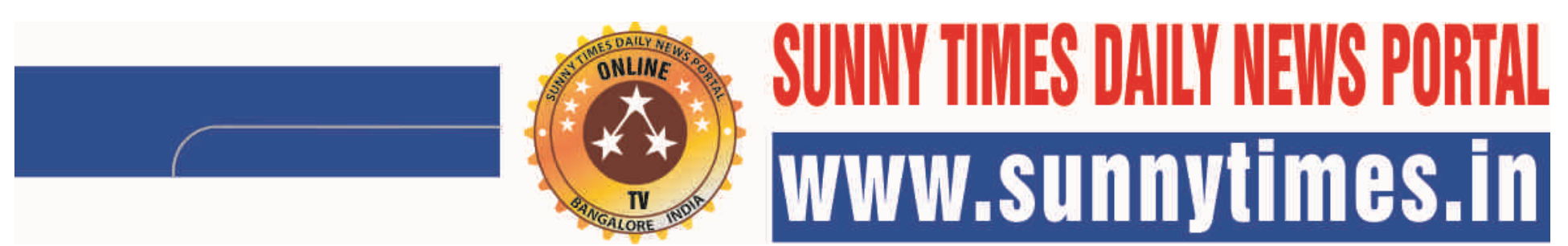

Daily News and Views Online TV & Cyber media. "Blunt and Sharp Daily News Portal" Wednesday 25-11-2020 Portal Website with online news daily at: sunnytimes.in Mobile: 9945116476 ==================================================================================================================================

**M.S.Yatnatti : Editor and Video Journalist: ―Blunt and Sharp Daily News Portal‖: Swarnamba .R.L Freelance Video Journalist and Reporter ===========================================================================================================**

## RESEARCHERS CAN USE EXCELLENCE IN TECHNOLOGY "THAT ENHANCES TEACHING, **LEARNING AND RESEARCH "PLAGIARISM IS ACADEMIC DISHONESTY"**

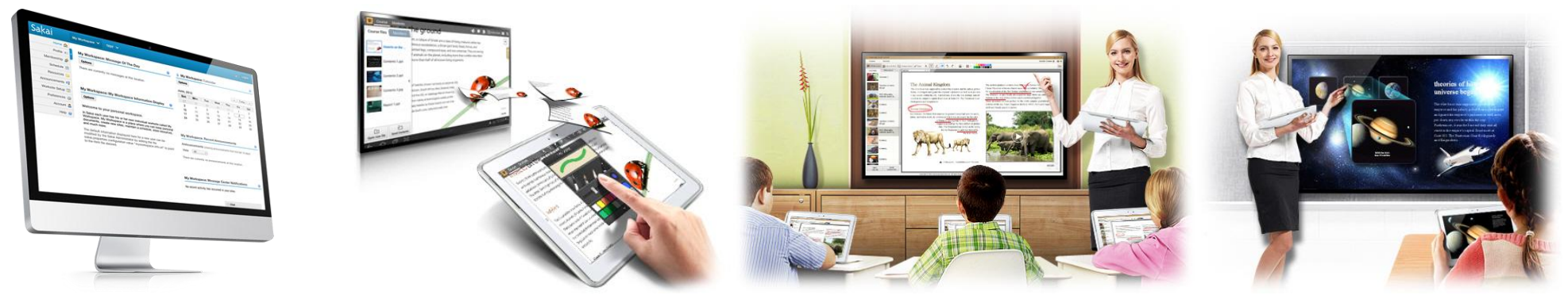

=================================================================================================

By : M.S.Yatnatti: Editor and Video Journalist Bangaluru : Reportedly Plagiarism is considered academic dishonesty and a breach of educational ethics. It is subject to sanctions like penalties, suspension, and even **expulsion. Recently, cases of 'extreme plagiarism' have been identified in academia .Time is ripe .Educators need to adopt the technologies to impart education. Online education clubbed with outsourced Lab are the present and future of education .You agree or agree not to agree. This is a reality written on the walls on universities .Entire teaching and learning revolve around minds getting and sustaining their attention and**  interest holds the key to success in this tricky process. Teaching and learning can be tech enabled. Smartphone's tablets desktops laptops computers have become class rooms laboratories and research centers and playgrounds and virtually become everything. Sakai software platform is one of a vibrant, international community that collaborates to create technology that enhances teaching, learning and research. Member organizations include large universities and small colleges, K-12 systems, hospitals, government organizations, research societies and political parties. In 2004, four leading U.S. universities, together with Jasig, the parent organization of the uPortal portal framework, began a collaboration to combine and synchronize their assorted learning software into a collection of integrated, open source tools. MHRD UGC association of Indian universities NAAC and all universities should conduct seminars and workshops to educate and train the University students to use latest technologies in research and bring out a common code conduct for all students of all Universities and all should support the University administration for taking stern actions on students violating university rules and code in respect of research . Research Students can Collect Organise **Cite Sync Collaborate and Grab your research with a single click. Zotero is software that allows you to easily collect, manage, and save bibliographic information about the items you find on the Web. It also works**  with word processing programs to help you easily cite your sources as you write. The reference management is the most laborious task while preparing a research paper or thesis .The important point to be noted is **that publishing a paper or article by using already published content without adding citations to the source is known as plagiarism which would lead to copyright infringements .In research and universities plagiarism is considered a series issue .A reference manager makes your life simpler by adding and removing the references swiftly. Samsung Smart School is one among the best : These mobile educational solutions**  enable students and teachers to benefit from a broad range of education-related information on their mobile device. They include up-to-date school information, access to crucial learning resources and real-time **attendance and participation trackers, all of which serve to increase your students' engagement and performance.**

**Zotero is an amazing open source software tool that helps writers to manage the various references used in their research articles and presentations .Essentially it helps them to add these references in their articles** with minimal drudgery but with surgical precision. Reference management software, citation management software or personal bibliographic management software is software for scholars and authors to use for recording and utilising bibliographic citations (references). Once a citation has been recorded, it can be used time and again in generating bibliographies, such as lists of references in scholarly books, articles and **essays. The development of reference management packages has been driven by the rapid expansion of scientific literature. These software packages normally consist of a database in which full bibliographic**  references can be entered, plus a system for generating selective lists of articles in the different formats required by publishers and scholarly journals. Modern reference management packages can usually be integrated with word processors so that a reference list in the appropriate format is produced automatically as an article is written, reducing the risk that a cited source is not included in the reference list. They will also have a facility for importing the details of publications from bibliographic databases. Reference management software does not do the same job as a bibliographic database, which tries to list all articles **published in a particular discipline or group of disciplines; examples are those provided by Ovid Technologies (e.g. Medline), the Institute for Scientific Information (e.g. Web of Knowledge) or mono disciplinary learned societies e.g. the American Psychological Association (PsysINFO)). These databases are large and have to be housed on major server installations. Reference management software collects a much smaller**  database, of the publications that have been used or are likely to be used by a particular author or group, and such a database can easily be housed on an individual's personal computer. Apart from managing references, most reference management software also enables users to search references from online libraries. These online libraries are usually based on Z39.50 public protocol. Users just need to specify the IP **address, database name and keywords to start a Z39.50 search. It is quicker and more efficient than a web browser. However, Z39.50 is a little out of date. Some popular scientific websites, such as Google Scholar,**  IEEE Xpl Which one is the best reference management software? That's a question any student or researcher should think about quite carefully, because choosing the best reference manager may save lots of time and increase the quality of your work significantly. So, which reference manager is best? Zotero? Mendeley? Docear? ...? The answer is: "It depends", because different people have different needs.

Engineering research demands a computation platform that is free from patents and it is not plagued by proprietary rules. It is all about innovation. Engineering complex systems and making significant **contributions to any particular field of research is the key motive to any researcher. Budding researchers should build on existing research platforms without ambiguity. In this context, it is necessary to recognize**  the importance of open source software and GNU general public licence. The software tools I currently use in my research include Ubuntu-14.04-LTS, which is a Debian distribution built on OS Linux-3.19.0-61generic kernel. The processor used is Intel N3540, which is a low wattage (TDS) processor with a decent clock frequency. The processor gives considerable battery backup and performance. The other handy open source software tools are:Linux:Linux kernel 0.01 was released by Linus Torvalds in 1991. He wrote it in C programming language with a GCC compiler. It had 10,239 lines of code then. Now, it has more than 2 billion lines of code. An estimated 3 billion Android phones with the Linux kernel were sold in 2014. Almost all electronic devices support this code. Supercomputers and servers are run on Linux. They are so stable that upgrades are possible without even shutting them down. In 2005, Linus Torvalds said, "Linux is evolution, not intelligent design'. Hence, this portable module will keep on upgrading into new variants **and a feature rich kernel, with the GNU general public license and keeping the source code intact.** 

LaTex:In research, publication is a must in order to validate the work. With LaTex, you can write a journal or conference paper without worrying about its alignment. LaTex is capable of aligning books, your **thesis or even your presentation slides. Learning LaTex can be a challenge, but a graphical user interface (GUI) like Tex Live can be used for easy learning. The file system in LaTex is open source. After installation, you can check your software package version in your computer by typing the following command in command line Interface (CLI or terminal). Scilab:Apart from a calculator, array based computation**  is the next step to engineering or scientific research. MATLAB is known for such high level numerical computation but it is a proprietary software. Scilab is an open source equivalent of MATLAB. It was created **in 1990 by researchers from INRIA and ENPC in France. Inkscape:High resolution images with diverse formats, such as scalable vector graphics (svg), can be flawlessly achieved with this open source software. It has all the flexibility to interact with LaTex and it has become my favourite drawing platform. LibreOffice:We are ll helplessly dependent on Microsoft office. But the MS Office package comes with a price. MS**  Excel is the favourite of many engineers. Its equivalent is LibreOffice Calc, which helps in managing data adequately. Its limitations can be overcome with programming skills. Slide preparation and writing is **bypassed by LaTex.** 

Artha:A dictionary is one of the overlooked components is any computer. It is good to have a dictionary handly. It is also possible to set shortcut keys of your favourite to access the word you want on your screen, at the click of a button. Calibre:Richard Dawkins once said, "Where I come from, a scholar is somebody who's read more than one book." Reading books in an e-reader or smartphone is current trend. Personality, I won a Kindle device. VLC Media Player:Whether it's video lectures or your favourite sci-fi movie, VLC supports almost all formats. It has good networking capabilities and will remain favourite media software. **Zotero :Researchers should give valid citations or bibliographies to support their claims. There are numerous bibliography management software packages available. Zotero is free and open source, adequate for almost all of your** citation needs.

 $\alpha$ -use tool to help you collect, organize, cite, and share your research sources. It lives right where you do your work—in the web browser itself.A personal res

Zotero is the only research tool that automatically senses content in your web browser, allowing you to add it to your personal library with a single click. Whether you're searching for a preprint on arXiv.org, a journal article from JSTOR, a news story from the New York Times, or a book from your university library catalog, Zotero has you covered with support for thousands of sites. Store anything: Zotero collects all your research in a single, searchable interface. You can add PDFs, images, audio and video files, snapshots of web pages, and really anything else. Zotero automatically indexes the full-text content of your library, enabling you to find exactly what you're looking for with just a few keystrokes. Visit for a quick\_start\_guide at [https://www.zotero.org/support/quick\\_start\\_guide](https://www.zotero.org/support/quick_start_guide) . Zotero is installed by visiting [zotero.org,](https://www.zotero.org/) clicking the Download button on the page, and selecting the version of Zotero you wish to install.Zotero is, at the most basic level, a citation manager. It is designed to store, manage, and cite bibliographic references, such as books and articles. In Zotero, each of these references constitutes an item.For Zotero for Firefox, click the Zotero icon in the Firefox toolbar to open your Zotero library. This brings up a pane with all of your references, collections, and notes. You can close the Zotero for Firefox pane by clicking on the X icon in the upper right of the Zotero window or by clicking on the toolbar icon again. The Zotero window does not have to be open for you to do "quick saves" of material you want to add to your research collection. Every item contains different metadata, depending on what type it is. Items can be everything from books, articles, and documents to web pages, artwork, films, sound recordings, bills, cases, or statutes, among many others.The left column includes My Library, which contains all items. Clicking the button above the left column creates a new collection, a folder into which items relating to a specific project or topic can be placed. Think of collections like playlists in a music player: items in collections are aliases (or "links") to a single co the item in your library. Items can be assigned tags. Tags are named by the user. An item can be assigned as many tags as is needed. Tags are added or removed with the tag selector at the bottom of the left column **or through the Tags tab of any item in the right column.** 

**Up to 6 tags can be assigned colors and numbers. Numbered tags can be quickly added or removed using the corresponding number keys on your keyboard. Quick searches show items whose metadata, tags, or**  content match the search terms and are performed from the Zotero toolbar. Clicking the spyglass icon to the left of the search box opens the Advanced Search window, allowing for more complex or narrow searches. **Advanced searches can be saved in the left column. They are similar to collections, but will update with new matching items automatically. Items can have notes, files, and links attached to them. These attachments**  appear in the middle column underneath their parent item. Attachments can be shown or hidden by clicking the arrow or plus sign next to their parent item. Rich-text notes can be attached to any item through the Notes tab in the right column. They can be edited in the right column or in their own window. Click the New Standalone Note button in the toolbar to create a note without attaching it to an item. Any type of file can be attached to an item. Items such as the PDF of an article or images of artwork can be opened in the Firefox window, while other file-types open in external programs. Attach files with the Add Attachment **(paperclip) button in the Zotero toolbar, by right-clicking on an existing item, or by drag-and-dropping. Files do not need to be attached to existing items. They can simply be added to your library. Web pages can be**  attached to any item as a link or a snapshot. A link simply opens the website online. A snapshot is a locally stored copy of a web page in the same state as it was when it was saved. Snapshots are available without an **internet connection. If you are using Zotero for Firefox or the Chrome or Safari connector, it is simple to create new items from information available on the internet. If a capture icon appears in the address bar,**  Zotero can automatically create an item of the appropriate type and populate the metadata fields. If a full-text PDF is available, it will usually be automatically attached to the item. Importing from some websites will

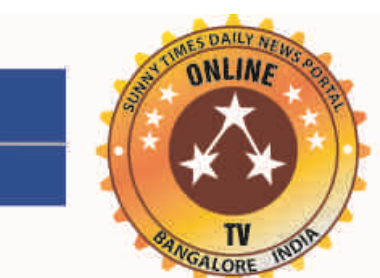

## TIMES DAILY NEWS PI ww.sunnytimes.i<sub>l</sub>

Page: 2; Daily News and Views on Property Matters and Political Matters, Online TV & Cyber media. Wednesday 25-11-2020 "Blunt and Sharp Daily News Portal" Website at: sunnytimes.in Mobile: 9945116476

**=======================================================================**

**================================================================================================================================** Online Portal Edited Printed Published and Owned By M.S YATNATTI No.107, Ground Floor "Royal Residency" Apartment Complex "Enkay Farms Valagerahalli, Dubasiplaya Kengeri Bangalore – 560 059 **Editor –In –Chief M.S YATNATTI E-mail :sunnytimes.in@gmail.com Phone : 9945116476** 

**Unsolicited material may not be returned. The opinion of writers are their own ,not our .We are not responsible for incorrect advertisement listings and .We do all we can to ensure correctness ,but readers are advised to recheck with concerned establishment before entering into binding contract .No part of this publication should reproduced without our written permission. Legal jurisdiction restricted to Bangalore only**

also attach useful links (e.g. to the PubMed entry) or Supplemental Data files. If the capture icon is a book, article, image or other single item, clicking on it will add the item to the current collection in Zotero. If t capture icon is a folder, the web page contains multiple items. Clicking it will open a dialog box from which items can be selected and saved to Zotero. Zotero uses modules called translators to ingest information from websites. There are generic translators which work with many sites and translators written for one specific site. If a site you're using does not have a translator, feel free to request one in the forums. Clicking the Create New Item from Current Page button in the Zotero toolbar creates a Web Page item and saves the page as an attached snapshot. This saves the page itself as an item with very limited metadata. If you have a choice, we recommend that you always use the URL bar icon instead. Zotero can [add items automatically](https://www.zotero.org/support/getting_stuff_into_your_library#add_item_by_identifier) using ISBN number, Digital Object Identifier (DOI), or PubMed ID. This is done by clicking the Add Item by Identifier button in the Zotero toolbar, typing in the ID number and clicking OK. You can even paste or enter (press Shift+Enter for a larger box) a list of such identifiers at once. Items can be added manually by clicking New Item button in the Zotero toolbar, then selecting the appropriate item type. Metadata can then be added by hand in the right column. Apart from the versatility this provides, it is important for adding primary documents.Zotero uses Citation Style Language (CSL) to properly format citations in many different bibliographic styles. Zotero supports all the major styles (Chicago, MLA, APA, Vancouver, etc.) as well as a great many journal-specific styles. Zotero's Word and OpenOffice plugins allow users to insert citations directly from their word processing software. This makes citing multiple pages, sources, or otherwise customizing citations a breeze. In-text citations, footnotes and endnotes are all supported.Using the word processor plugins makes it possible to switch citation styles for the entire document at once or automatically generate a bibliography **from the items cited. Zotero can insert citations and bibliographies into any text field or program. Simply drag-and-drop items, use Quick Copy to send citations to the clipboard, or export them directly to a file.**

Use Zotero at multiple computers with syncing. Library items are synced through the Zotero servers (unlimited storage), while attachment syncing can use the Zotero servers or your own WebDAV service to sync files such as PDFs, images or audio/video.Items synced to the Zotero servers can be accessed online through you[r zotero.org](https://www.zotero.org/) account. Share your library with others or create a custom C.V. from selected items. Zotero users can create collaborative or interest groups. Shared group libraries make it possible to collaboratively manage research sources and materials, both online and through the Zotero client. Zotero org can be the hub of all your project group's research, communication and organization. There are a number of different types of software packages that you can use to manage the bibliographic details of information and the documents you find **during your degree or research. The three main packages that the College provides free access to are EndNote, RefWorks and Reference Manager, but there are now several software packages or bookmarking tools online** at no cost to you or the College. You may find these online tools do not have all the functions you need, so make sure you choose carefully. Reportedly although plagiarism in some contexts is considered theft or stealing, the concept does not exist in a legal sense. "Plagiarism" is not mentioned in any current statute, either criminal or civil.Some cases may be treated as unfair competition or a violation of the doctrine of moral rights. Th increased availability of intellectual property due to a rise in technology has furthered the debate as to whether copyright offences are criminal. In short, people are asked to use the guideline, "...if you did not write yourself, you must give credit.Plagiarism is not the same as copyright infringement. While both terms may apply to a particular act, they are different concepts, and false claims of authorship may constitute plagiarism regardless of whether the material is protected by copyright.Copyright infringement is a violation of the rights of a copyright holder, when material whose use is restricted by copyright is used without consent. Plagiarism in contrast, is concerned with the unearned increment to the plagiarizing author's reputation that is achieved through false claims of authorship. Thus, plagiarism is considered a moral offense against the plagiarist's audience (for example, a reader, listener, or teacher).Plagiarism is also considered a moral offense against anyone who has provided the plagiarist with a benefit in exchange for what is specifically supposed to be origina content (for example, the plagiarist's publisher, employer, or teacher). In such cases, acts of plagiarism may sometimes also form part of a claim for breach of the plagiarist's contract, or, if done knowingly, for a civil **wrong.**

Every PA must understand that "information" is not created in "Paraloka" or "Swargaloka" or in "CIC "or "SIC" which will be given by PA under Section 2(f) of the RTI Act.It is PA which creates the information every day 4(1) (a) (b) (c) and the "information" in any form, including records, documents, memos, e- mails, opinions, advices, press releases, circulars, orders, logbooks, contracts, reports, papers, samples, models, data material held in any electronic form need to be created as per 4(1) (a) (b) (c) reasons under 4(1) (a) (b) (c) (d) need to be given by PA to the affected person and copy of the same can be given to any applicant under 2(f) of RTI Act .The PA should be forced to function and create information strictly as per under 4(1) (a) (b) (c) on the applications and request of public and provide it under 2(f) of RTI Act and information **should not be incomplete misleading and false and public is free to check accountability under 4(1) (d) RTI Act 2005.The Accountability is checked by public under 4 (1) (d): The citizens who are affected by decisions made under RTI ACT 4(1) (a) (b) (c) can seek reasons for their administrative and quasi judicial decisions** 

Reference Note and bibliography: For further details and down load and other information you are requested to visit the website at sakaiproject.org. Sakai provides us with the flexibility we need to offer a learning management system to support the teaching methodology. In the similar way for further details and down load and other information you are requested to visit the website at zotero.org. As per reports and information available at [http://www.samsungsmartlearning.com](http://www.samsungsmartlearning.com/) Samsung Electronics Co. Ltd is multi-product global company. Fortune Global Top Company, Samsung: With the success of its electronics business, Samsung has been recognized globally as a industry leader in technology and now ranks as a top 10 global brand ore and arXiv, do not support the Z39.50 protocol.

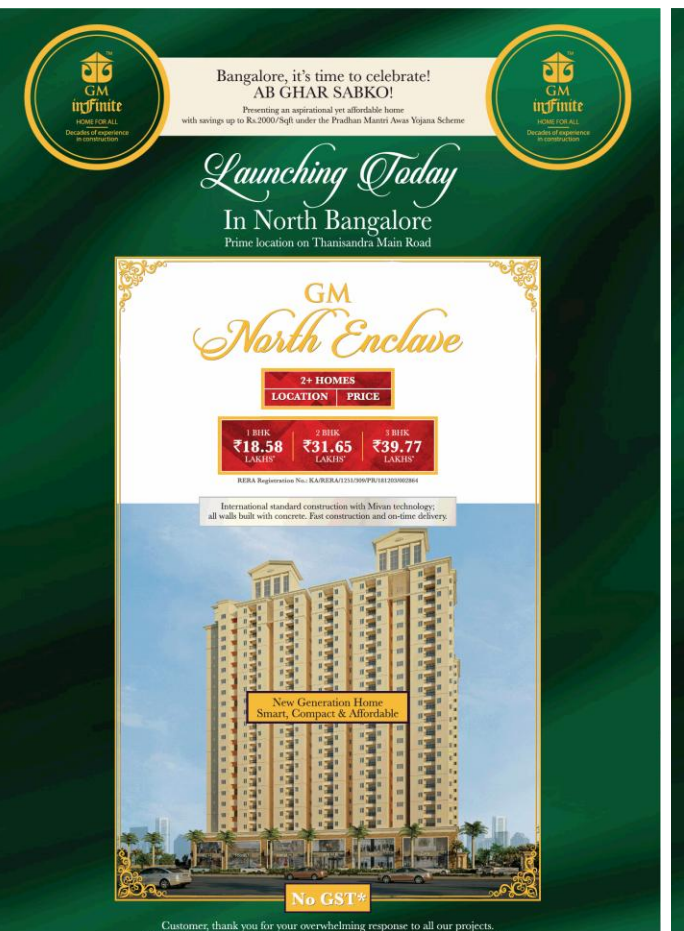

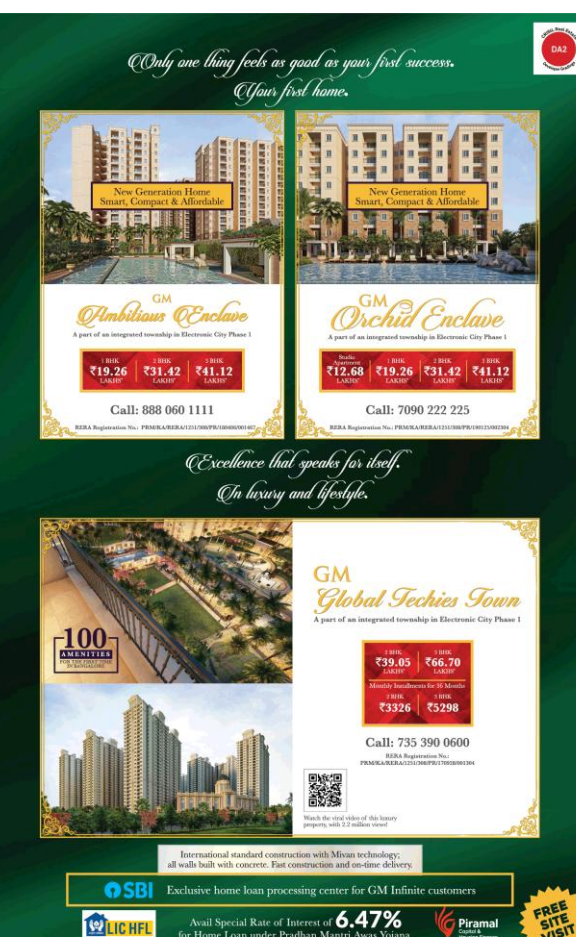

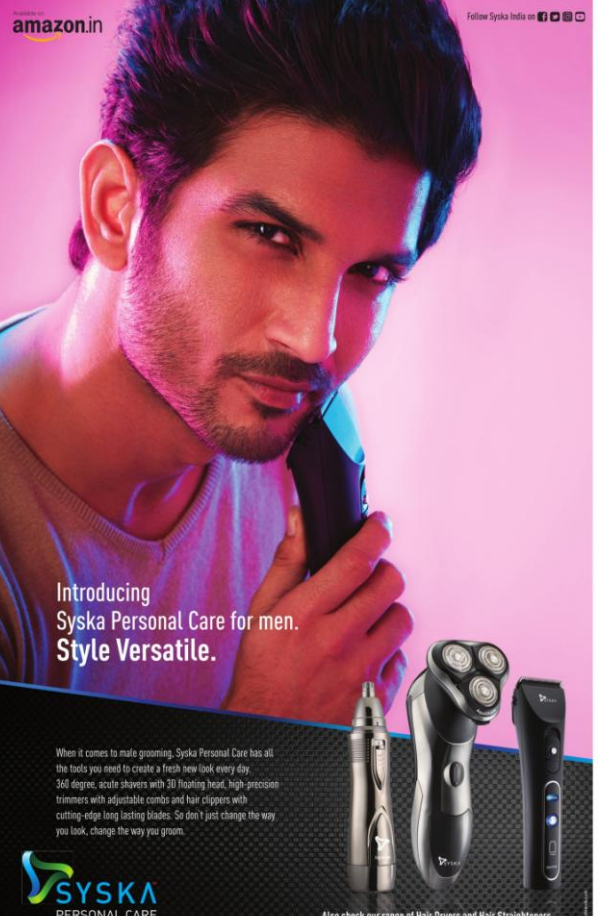

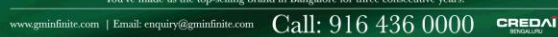

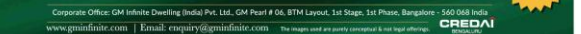

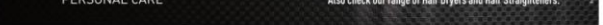

Kindly write to us, we analyze and convince our selves and if appropriate then we will take your problems, to concerned authorities, ministries, i.e., through our news paper property politics and try to help **you. We also provide consultancy and Liaison service on case to case bases as per agreed terms and fees. Write your problems with Xerox copies,**

## **ADVERTORIALS AND CONSULTANCY HELP LINE**

**You may have problems with Government Departments PWD, BDA, BMRDA, KIADB, TOWN PLANNING DEPARTMENTS AND Development Authorities BBMP, Taluka office, D.C. Office, Corporation, K.S.R.T.C., Commercial Tax Offices, K.E.B., Pension problems, Acquisitions of Land Problems , Khata, Bifurcation, Tax Revision. Banks Problems etc, which may be have been pending for months, and years in Government files etc.**

**Everybody is facing Problems, Problems?**

**M.S.Yatnatti , Editor and Video Journalist Consultant Mobile: 9945116476 E-Mail: msyatnatti@yahoo.com propertypolitics@gmail.com**